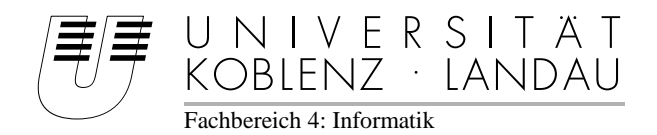

# **Entwicklung einer Software zur Unterstützung des Projekts eGovRTD2020**

# Studienarbeit

im Studiengang Informatik mit Anwendungsbereich Wirtschaftsinformatik

vorgelegt von

## Rainer Martin

Betreuer: Prof. Dr. Maria Wimmer (Institut für Wirtschafts- und Verwaltungsinformatik)

 Melanie Bicking (Institut für Wirtschafts- und Verwaltungsinformatik)

 Christian Schneider (Institut für Wirtschafts- und Verwaltungsinformatik)

## **Inhaltsverzeichnis**

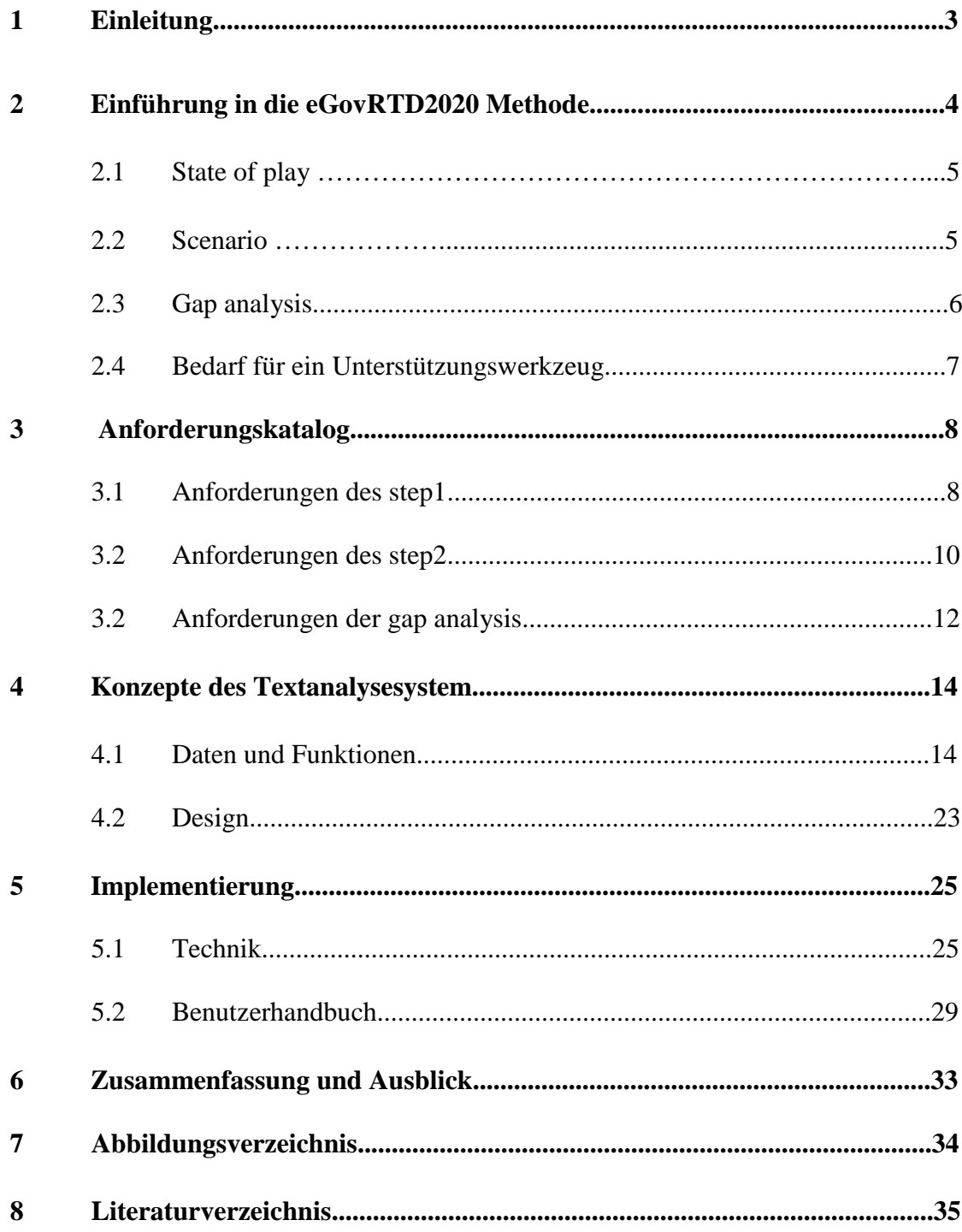

#### **1. Einleitung**

Der Einsatz von Informations- und Kommunikationstechnologie (IKT) gewinnt immer mehr an Bedeutung. Sei es in Unternehmen, in Privathaushalten oder in der modernen Verwaltung. Durch hohe Kosten- und Zeitvorteile**,** die sich aus der Verwendung geeigneter IKT ergeben, ist es daher auch unabdingbar für staatliche Einrichtungen sich mit diesem Thema ausführlich zu befassen. So ergaben sich im Laufe der Zeit einige Initiativen auf staatlicher Ebene**,** die den Einsatz von IKT in der öffentlichen Verwaltung vorrangetrieben haben.

Der Überbegriff für das Streben nach mehr IKT in verwaltungsähnlichen Strukturen und der daraus resultierenden "modernen" Verwaltung wird als eGovernment bezeichnet.

In der europäischen Union befassen sich nahezu alle Mitgliedsstaaten mit diesem Thema. Jedoch betreibt bisher jedes Land diese Forschung eher eigenständig in verschiedenen Bereichen. Um einen europaweiten Nutzen aus den vereinzelten Entwicklungen und Erkenntnissen zu ziehen, befasste sich eine europäische Kommission damit, diese durch ein Projekt zusammenzufassen um eventuelle allgemeine Forschungslücken aufzudecken. Dieses Projekt trägt den Namen eGovRTD2020 und beinhaltet genauer einen Gesamtüberblick über länderspezifische Forschungsthemen und deren Ergebnisse. Daraus werden besonders relevante Forschungsbereiche erkannt und können somit gezielter gefördert werden. Um eine schnelle Bearbeitung und Durchführung der Methode des eGovRTD2020 zu ermöglichen ist es sinnvoll auch dieses Verfahren durch den Einsatz von IKT zu unterstützen. Aus dieser Notwendigkeit ergibt sich auch das Thema dieser Studienarbeit "Entwicklung

einer Software zur Unterstützung des Projekts eGovRTD2020".

Zunächst wird Ihnen in dieser Arbeit ein Einblick in die Methode des eGovRTD2020 und dessen Aufteilung in einzelne Arbeitsschritte gewährt. Anhand dieser Methode werden schrittweise einzelne Anforderungen für alle Arbeitsschritte entwickelt um eine geeignete Software zu konstruieren.

#### **2. Einführung in das Projekt eGovRTD2020**

Wie bereits in der Einleitung erwähnt, wurde das eGovRTD2020 entwickelt um zunächst einen Gesamtüberblick über die aktuelle Forschung aller europäischen Staaten zu erstellen. Diese Zusammenführung bewirkt, dass besonders relevante Themengebiete erkannt werden, die in mehr als einem Staat von Bedeutung sind.

Aus den Ergebnissen dieses Arbeitsschrittes des eGovRTD2020 können bereits herausragende Vorteile für alle europäischen Staaten entwickelt werden.

Die Basis des eGovRTD2020 bilden die Dokumente der jeweiligen Forschungsgruppen unterschiedlicher Länder. Diese Dokumente beinhalten Informationen über den Entwicklungsstand oder den festgestellten zukünftigen Bedarf des Landes in einem bestimmten Bereich. Aus diesen Informationen wird durch eGovRTD2020 zunächst eine IST – Situation gebildet, die einen Überblick der aktuellen Forschung bietet. Diese IST – Situation wird durch den Arbeitsschritt des "state of play" entwickelt. Daraus resultiert ein für alle Staaten erreichbarer Überblick über die Forschungsgebiete, aber auch über Ergebnisse einzelner Forschungsprojekte. Dadurch kann verhindert werden, dass bereits bearbeitete Themen ein weiteres Mal von einer neuen Arbeitsgruppe behandelt werden. Somit dient bereits der erste Arbeitschritt des eGovRTD2020 der Vorbeugung redundanter Bearbeitung einzelner Forschungsbereiche.

Der zukünftige Forschungsbedarf und die daraus resultierende SOLL - Situation ist im Arbeitsschritt "scenario" beschrieben. Durch die Behandlung dieses Arbeitsschrittes werden weitere Vorteile für die gesamteuropäische Forschung erzielt. Die Entwicklung eines länderübergreifenden Bedarfskatalogs unterstützt die europäische Union bei der Entscheidungsfindung für zukünftige Investitionen.

Somit werden durch die "scenario" Ergebnisse des eGovRTD2020 ausschließlich Forschungen vorangetrieben, deren Bedarf für die europäische Staatengemeinschaft als besonders relevant erachtet wurde.

Aus der Gegenüberstellung der Informationen dieser Arbeitschritte können durch die "gap analysis" nicht nur Lücken in der aktuellen Forschung aufgedeckt, sondern auch abgeschlossene und teilweise abgeschlossene Forschungsgebiete dokumentiert werden. Somit soll durch das Projekt sichergestellt werden, dass Forschungsgebiete gezielter gefördert werden können. So können die geplanten Investitionen, die ausschließlich aus dem

Arbeitsschritt des "scenario" resultieren würden, effizienter eingesetzt werden da lediglich noch nicht ausreichend bearbeitete Forschungsgebiete voran getrieben werden.

In den folgenden Abschnitten dieser Arbeit wird genauer auf die einzelnen Arbeitsschritte des eGovRTD2020 eingegangen.

#### **2.1 state of play**

Das state of play beinhaltet Dokumente der aktuellen Forschung und entwickelt durch die darin enthaltenen Informationen die IST – Situation der gegenwärtigen Fortschritte und Erkenntnisse der verschiedenen Forschungsgruppen. Um diesen Arbeitschritt zu verwirklichen müssen zunächst alle relevanten Dokumente zur Verfügung gestellt werden. Weitere Informationen dieser Dokumente, die sich z.B. auf Herkunft und Verfasser beziehen, müssen gespeichert werden, damit eine Identifikation jederzeit möglich ist.

Da es sich bei den zu betrachtenden Dokumenten um Beschreibungen der gegenwärtigen Forschung handelt, müssen daraus die Kerninformationen extrahiert werden. Die Kernpunkte bzw. der Focus einzelner Forschungsgruppen werden als "issue" festgehalten und stellen im weiteren Verlauf der eGovRTD2020 Methode das Grundgerüst der Informationsfindung dar. Somit kann eine Auflistung aller relevanten Forschungsthemen einzelner europäischen Staaten durch das "state of play" realisiert werden.

#### **2.2 scenario**

Um eine SOLL – Situation für das Jahr 2020 zu entwickeln bedarf es, wie auch aus dem "state of play", der erarbeiteten Dokumente aller miteinbezogener Forschungsgruppen. Jedoch unterscheidet sich der Inhalt dieser Dokumente von denen des "state of play" dahingehend, dass diese Informationen enthalten, die die zu erreichende Ziele in bestimmten "dimensions" beschreiben. Durch "dimensions" werden Kategorien in genauere Klassen unterteilt. Dabei repräsentieren Kategorien alle relevanten Themen der heutigen Gesellschaft. Zum Beispiel ist die "category" society unter Anderem unterteilt in die "dimensions": ageing, unemployment usw..

Um die Methode des scenario zu verwirklichen werden auch hier Informationen aus den jeweiligen Dokumenten extrahiert. Die Zusammenfassung dieser Informationen stellt einen in Forschungsgebiete unterteilten Bedarfskatalog dar.

#### **2.3 Gap analysis**

Die Basis der "gap analysis" bilden die aus dem "state of play" und dem scenario entwickelten Informationen. Diese issue werden zunächst darauf geprüft, ob sie eine dimension oder tatsächlich ein topic of interest beschreiben. Handelt es sich um ein topic of interest, so muss dieser einer oder mehreren dimension zugeordnet werden, um einen späteren Vergleich der state of play und scenario topic of interest zu ermöglichen. Gerade dieser Vergleich und die daraus resultierenden Erkenntnisse sind Inhalt der gap analysis.

Betrachtet wird genauer eine dimension. Die state of play und scenario topic of interest dieser dimension werden getrennt voneinander aufgeführt und gegenübergestellt. Daraus können vier mögliche Erkenntnisse erzielt werden.

Werden alle wesentlichen Punkte eines scenario topic of interest durch einen oder mehrere state of play topic of interest dargestellt und somit erfüllt, so handelt es sich an dieser Stelle um ein "match". Genauer wird dadurch beschrieben, dass die für 2020 geforderten Fortschritte bereits in einem ausreichendem Maß bearbeitet bzw. erfüllt wurden.

Sollten in der betrachteten dimension keine scenario topic of interest vorhanden sein, so wurde hier auch kein Forschungsbedarf festgestellt.

Werden jedoch keine der in einem scenario topic of interest beschriebenen Daten von den state of play topic of interest derselben dimension erfüllt, so handelt es sich in diesem Fall um eine "gap". Die für 2020 zu erreichenden Punkte, welche in diesem topic of interest enthalten sind, werden demnach noch nicht erforscht. Somit wird durch die gap analysis an dieser Stelle eine Forschungslücke aufgedeckt, die durch gezielte Bildung neuer Forschungsgruppen geschlossen werden kann. Da ein scenario topic of interest stets mehrere zu erreichende Ziele ansprechen kann, ist es weiterhin auch möglich, dass dieses nur zum Teil von den bestehenden state of play topic of interest beschrieben wird. Daraus resultiert eine abgeschwächte Form einer gap die als "partially match" gekennzeichnet wird.

#### **2.4 Bedarf für ein Unterstützungswerkzeug**

Die Bearbeitung der einzelnen Schritte des eGovRTD2020 erfordert das Betrachten einer großen Anzahl von Dokumenten und der darin enthaltenen Informationen. Außerdem müssen diese Informationen jederzeit und in wohlgeordneter Form bereitgestellt werden. Da manuelle Organisation und Bearbeitung aller Dokumente und Informationen einen sehr hohen Zeitaufwand nach sich ziehen, wäre es nur von Vorteil die Methode des eGovRTD2020 durch eine geeignete Software zu unterstützen.

Um die Methodik des Projekts durch eine Software zu realisieren muss zunächst ein Anforderungskatalog der einzelnen Schritte erstellt werden, der die jeweiligen Hauptmerkmale des eGovRTD2020 enthält. Aus den daraus resultierenden Anforderungen werden konkrete Konzepte entwickelt, die einen Übergang der theoretischen Methode des Projekts zum konkreten Implementieren der Software gewährleisten. In den folgenden Abschnitten dieser Arbeit werden diese Schritte genauer beschrieben. In Kapitel 3 wird der Anforderungskatalog aus den einzelnen Arbeitsschritten der gap analysis gebildet. Aus diesen Anforderungen werden im weiteren Verlauf dieser Arbeit spezielle Funktionen konstruiert. Diese Funktionen dienen der Entwicklung des Systems, indem sie in einer konkreten Programmiersprache umgesetzt werden.

#### **3 Anforderungskatalog**

Da die Arbeitsschritte state of play und scenario des theoretischen Konzepts des eGovRTD2020 in einigen Anforderungen zusammengefasst werden können, hat es sich als sinnvoll erwiesen den Funktionsaufbau der Software aus drei verschiedenen Schritten zu entwickeln. Diese Schritte werden im folgenden Verlauf dieser Arbeit als step1, step2 und gap analysis benannt.

#### **3.1 Anforderungen des step1**

Die Anforderungen um step1 zu realisieren ergeben sich wie folgt.

Die Grundlage des eGovRTD2020 bilden Dokumente aus verschiedenen Ländern mit unterschiedlichen Forschungsgebieten und Interessen.

Daraus folgt, dass eine grundlegende Anforderung an die Software die Möglichkeit zur Bearbeitung von Dokumenten ist. So muss sichergestellt werden, dass eine Sammlung und Unterscheidung von Dokumenten erstellt werden kann. Daraus resultieren weitere genauere Anforderungen, die zur Bearbeitung der Dokumente von Nöten sind. Zum Einen müssen alle Daten zur Beschreibung des Dokuments in geeigneter Form gesichert werden und zum Anderen sollten - aufgrund der Nachvollziehbar- und Wiederverwendbarkeit - alle Dokumente in gleicher Weise an einem Ort abgelegt werden.

#### **Anforderungsliste step1**

- **-** Dokument öffnen und anzeigen
- Dokument gegebenenfalls umwandeln und abspeichern

Im weiteren Verlauf der gap analysis sind nicht die Dokumente, sondern die darin enthaltenen Informationen Gegenstand der Betrachtung. Daraus ergeben sich weitere Anforderungen, die an die Anforderungsliste gekoppelt werden müssen. Zunächst muss die zu entwickelnde Software in der Lage sein einzelne Dokumente anzuzeigen und abzuspeichern. Weiterhin müssen zusätzliche Daten dieser Dokumente angegeben werden, um eine genauere Unterscheidung zu gewährleisten. Die Dokumente werden in die Software geladen und

angezeigt. Handelt es sich dabei um ein noch nicht bearbeitetes Dokument müssen weitere Daten abgefragt werden. Die benötigten Daten beziehen sich dabei auf:

#### **Anforderungsliste des step1**

- **-** Dokument öffnen und anzeigen
- Dokument umwandeln und abspeichern
- + Den Titel des Dokuments
- + Eine Liste der Autoren
- + Das Herkunftsland des Dokuments
- + Den Kontinent des Herkunftslandes
- + Den Arbeitsschritt des Dokuments

Der Titel ist zur späteren Nachvollziehbarkeit aus dem Originaldokument zu übernehmen. Da die Möglichkeit der Angabe mehrerer Autoren besteht, muss eine Funktion bereitgestellt werden dies zu realisieren. Aufgrund der Unterscheidung verschiedener Forschungsinteressen ist es ebenfalls notwendig das Herkunftsland des Dokuments festzuhalten. Die Angabe des Kontinents erleichtert im weiteren Verlauf die Begrenzung der Länderauswahl. Die Unterteilung des Dokuments in einen der beiden Arbeitsschritte state of play und scenario stellt die grundlegende Anforderung dar, um eine gap analysis durchzuführen.

Im theoretischen Konzept der gap analysis bilden die aus den Dokumenten extrahierten issues das Grundgerüst. Zur Erstellung eines issues muss die Bearbeitung eines Dokuments gewährleistet sein. Ein issue wird aus einem Dokument extrahiert, indem eine Textstelle markiert und als "description" dem issue zugeordnet wird. Hierbei ist zu beachten, dass ein issue durch mehrere Phrasen bzw. Textabschnitte aus verschiedenen Dokumenten genauer beschrieben werden kann. Die zur Deklaration der issues benötigten Textstellen müssen extrahiert und rückwirkend auch wieder dem issue zugeordnet werden. Außerdem wird sichergestellt, dass weitere Phrasen einem bestehenden issue hinzugefügt werden können.

#### **Anforderungsliste step1**

- **-** Dokument öffnen und anzeigen
- Dokument umwandeln und abspeichern
- Den Titel des Dokuments auslesen und anzeigen
- Eine Liste der Autoren erstellen
- Das Herkunftsland des Dokuments zuordnen
- Den Kontinent des Herkunftsland zuordnen
- Den Arbeitsschritt des Dokuments erfassen
- + markieren und speichern einer Textstelle
- + Eine Phrase als description eines issue speichern
- + Phrasen einem vorhandenen issue zuordnen
- + Vorhandene issues anzeigen

Die in diesem Abschnitt entwickelten Anforderungen sind eine Notwendigkeit um die gap analyse zu realisieren.

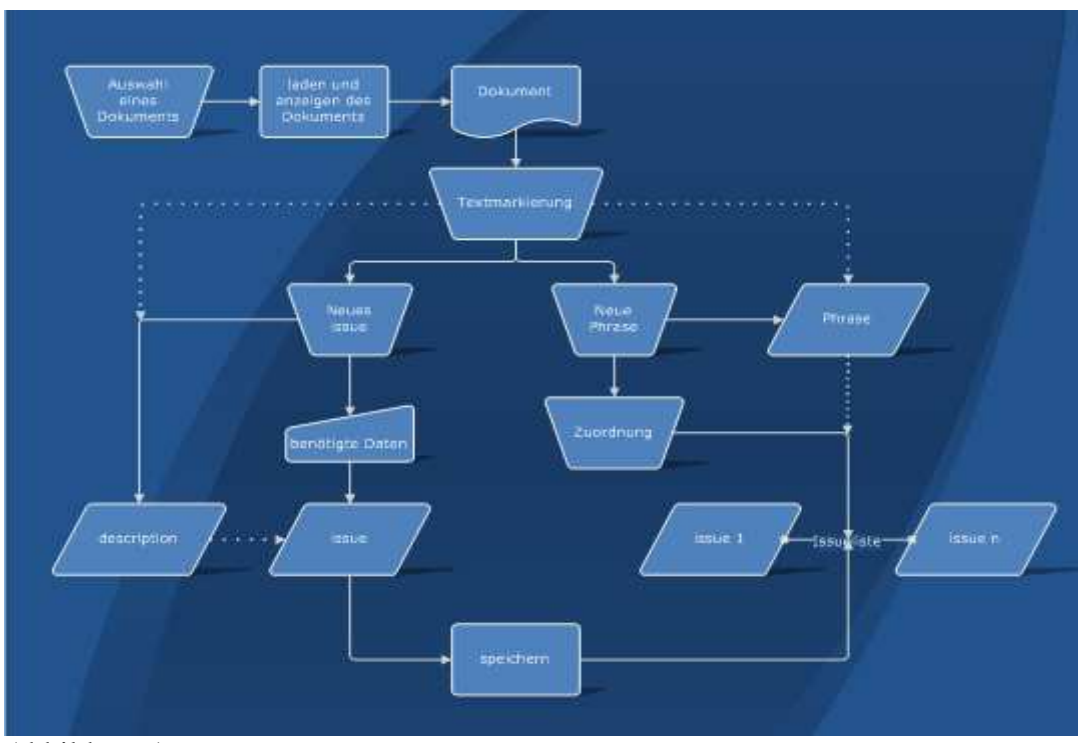

Abbildung 1

#### **3.2 Anforderungen des step2**

In step2 werden vorhandene Informationen, die aus den Dokumenten extrahiert worden sind, weiter be- und verarbeitet. So resultieren topic of interest und dimensions nicht aus weiteren Informationen sondern aus den bestehenden issues. Die issues werden demnach in dimension und topic of interest unterschieden. Wobei die topic of interests in dimensions eingeordnet

und diese in categories unterteilt werden. Es muss also eine strikte Trennung zwischen issues, die als topic of interest oder dimension deklariert wurden, herrschen.

Insgesamt wird eine Liste aller vorhandenen issues entwickelt aus der ersichtlich wird, ob es bereits eine Zuweisung des issue gegeben hat oder nicht. Des Weiteren ist es notwendig eine Funktion bereitzustellen, welche die Zuweisung realisiert und das Ergebnis sichert.

#### **Anforderungsliste step2**

- + Anzeigen einer Liste aller issues
- + Auswählen und Zuweisung eines issues

Category und dimension sind vorgegebene Werte. Somit wird im Falle einer Zuweisung eines issue als dimension, das issue einer bestehenden dimension in einer category zugeordnet. Sollte es sich bei einem issue um ein topic of interest handeln, so ist zu beachten dass topics of interest im späteren Verlauf der gap analysis auch mehreren dimensions zugeordnet werden können. Damit ist festzustellen, dass nach einer Deklaration als topic of interest dieses auch einer oder mehreren dimension in einer oder mehreren categories zugewiesen werden muss. Die auf diesem Wege entwickelten topic of interest und dimension werden im weiteren Verlauf der Analyse ebenfalls zur Bearbeitung bereitgestellt.

#### **Anforderungsliste step2**

- Anzeigen einer Liste aller issues
- **-** Auswählen und Zuweisung eines issues
- + Zuweisung eines issues zu einer dimension über categories
- + Zuweisung eines topic of interest einer / mehreren dimension/s
- + Anzeige der dimensions über categories

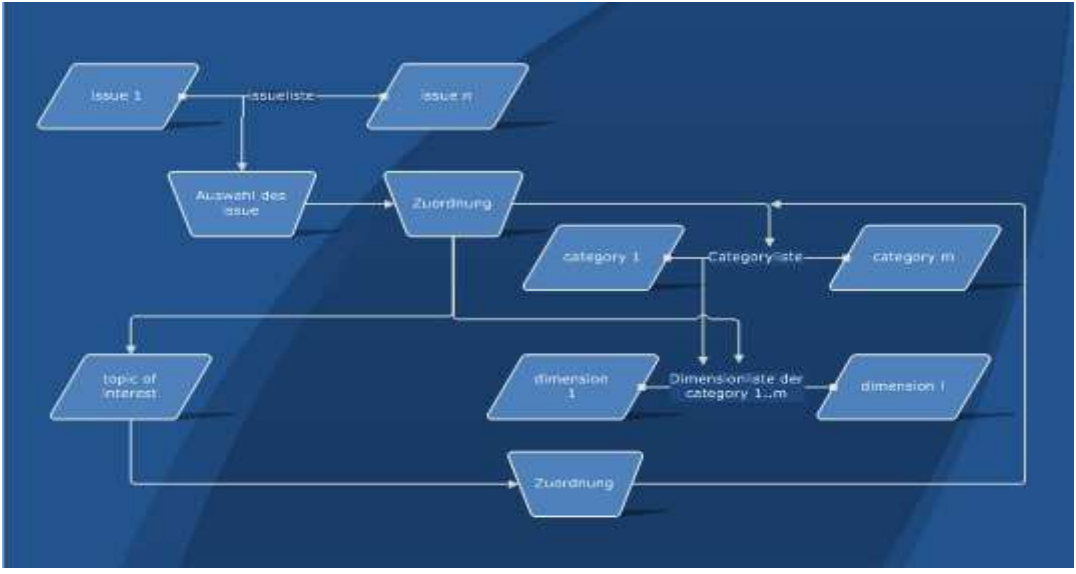

Abbildung 2

#### **3.3 Anforderungen der gap analysis**

Die hier entwickelten Anforderungen an die Software ergeben sich direkt aus dem theoretischen Konzept der gap analysis. Hierbei wird ersichtlich, dass die Anforderungen aus step1 und step2 erforderlich sind um die gap analysis durchzuführen. In der gap analysis werden nun die Eigenschaften der topic of interest untersucht, die aus den zusätzlichen Daten der Dokumente und den daraus entwickelten issues resultieren. Genauer werden die topics of interest unterschieden in diejenigen, deren Ursprung entweder ein Dokument des state of play oder ein Dokument des scenario ist.

Die Betrachtung der topic of interest wird auf eine dimension beschränkt, da es sich hierbei um ein Interessengebiet handelt. So ist es notwendig die Möglichkeit zur Anzeige von allen topic of interest zu gewährleisten, die sich in ein und derselben dimension befinden. Der eigentliche Grundgedanke der gap analysis muss dadurch unterstützt werden, indem die Möglichkeit besteht, die unterschiedlichen topic of interest gegenüber zu stellen und zu bearbeiten.

#### **Anforderungsliste der gap analysis**

- **+** Auswahl einer dimension
- **+** Anzeige aller sich in einer dimension befindlichen topic of interest

+ Gegenüberstellung und Bewertung anhand des Arbeitsschrittes der topic of interest

Aus der Gegenüberstellung der topic of interest wird ermittelt, ob alle in dem scenario topic of interest beschriebenen Bedarfsansprüche auch durch die vorhandenen Punkte der state of play topic of interest ausreichend gedeckt werden. Weiterhin müssen alle Fälle berücksichtigt werden, die während der Bearbeitung auftreten können. Sind alle Bedarfsansprüche in ausreichender Form durch die gegenwärtige Forschung gedeckt, so handelt es sich um ein match. Wird lediglich ein Teil des Bedarfs hinreichend erfüllt, so muss dieses als partially match angegeben werden. Eine Forschungslücke bzw. eine gap besteht, falls keiner der beschriebenen Punkte in ausreichender Form bearbeitet wurden. In diesem Fall wird dies als no match bezeichnet. Die Ergebnisse müssen in geeigneter Weise gespeichert und zur weiteren Bearbeitung zur Verfügung gestellt werden.

#### **Anforderungsliste der gap analysis**

- **-** Auswahl einer dimension
- Anzeige aller sich in einer dimension befindlichen topic of interest
- Gegenüberstellung und Bewertung anhand des Arbeitsschrittes der topic of interest
- $+$  Zuordnung der Ergebnisse  $\rightarrow$  match, partially match, no match
- + Speichern und bereitstellen der Entwicklungsdokumentation
- + Automatisches speichern unter gap
- + Unterscheidung der gap Einträge anhand der quality\_of\_gap

Aus den Anforderungslisten der einzelnen Arbeitsschritte können im weiteren Verlauf konkrete Strukturen entwickelt werden, um eine praktische Umsetzung einer Software zu ermöglichen. Im nächsten Abschnitt werden die aus den Anforderungen entwickelten Konzepte in konkrete Funktionen überführt und in geeigneter Form beschrieben.

## **4. Konzepte des Textanalysesystems**

#### **4.1 Daten und Funktionen**

Um alle Anforderungen in einer speziell für das eGovRTD2020 erstellte Software umzusetzen, müssen diese in einen konkreten Rahmen gefasst werden aus dem detaillierte Funktionen erstellt werden können. Aus den in step1 beschriebenen Anforderungen ergeben sich grundsätzlich zu erfüllende Funktionen die im folgenden Diagramm dargestellt werden.

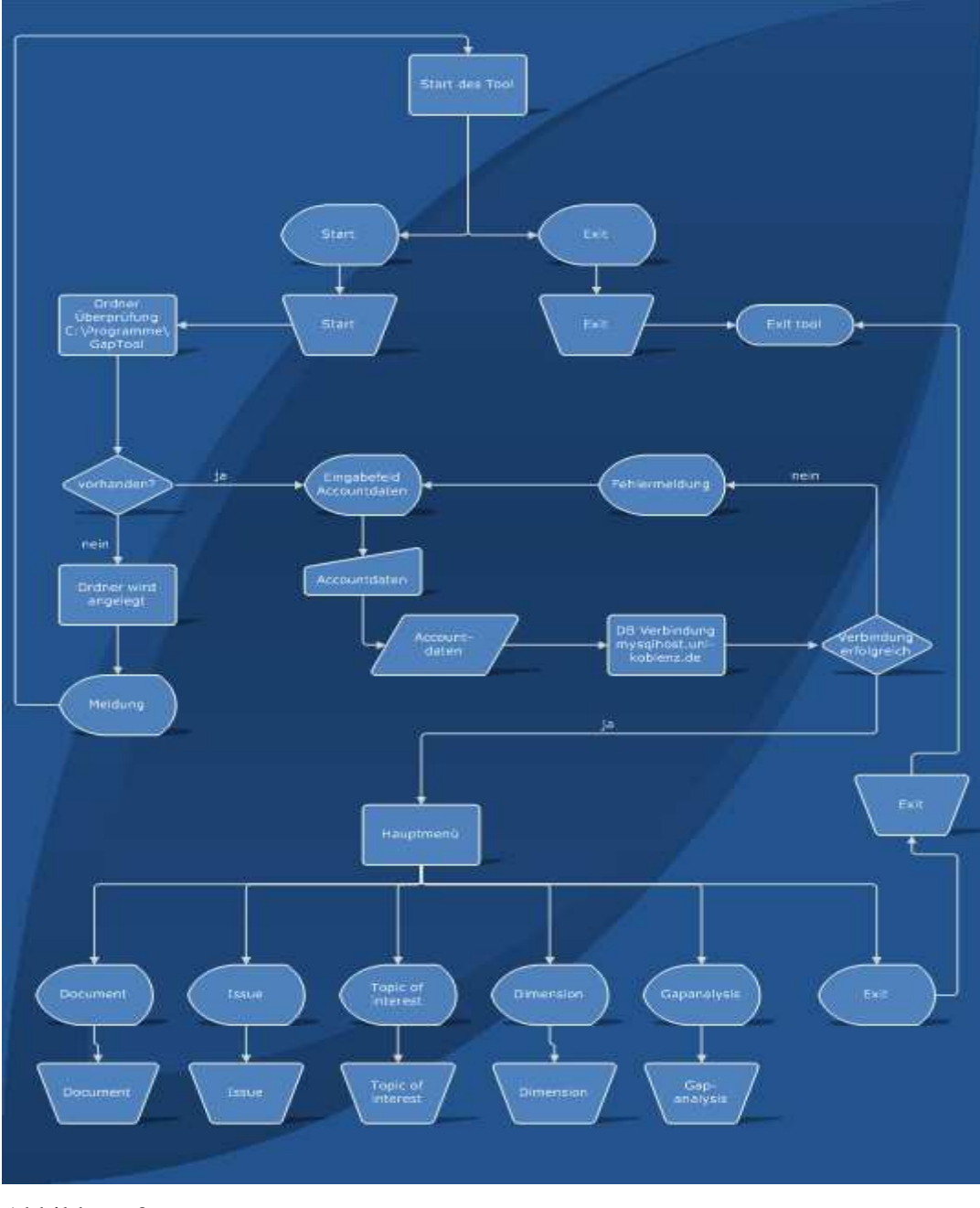

Abbildung 3

Um generell Dokumente speichern zu können muss ein Ordner auf dem lokalen System unter c:\Programme\GapTool\documents angelegt werden. Weitere Daten, die zur Bearbeitung dieser Dokumente und letztendlich zur Methode des eGovRTD2020 von Nöten sind, werden auf einer MySQL – Datenbank unter http://mysqlhost.uni-koblenz.de/phpMyAdmin abgelegt. Grundsätzliche Funktionen müssen durch die Software jederzeit über ein Hauptmenü erreichbar sein und sich aus den Anforderungen ergeben. Die Abbildung 4 zeigt auf, welche Funktionen durch das Untermenü "Document" zur Verfügung gestellt werden.

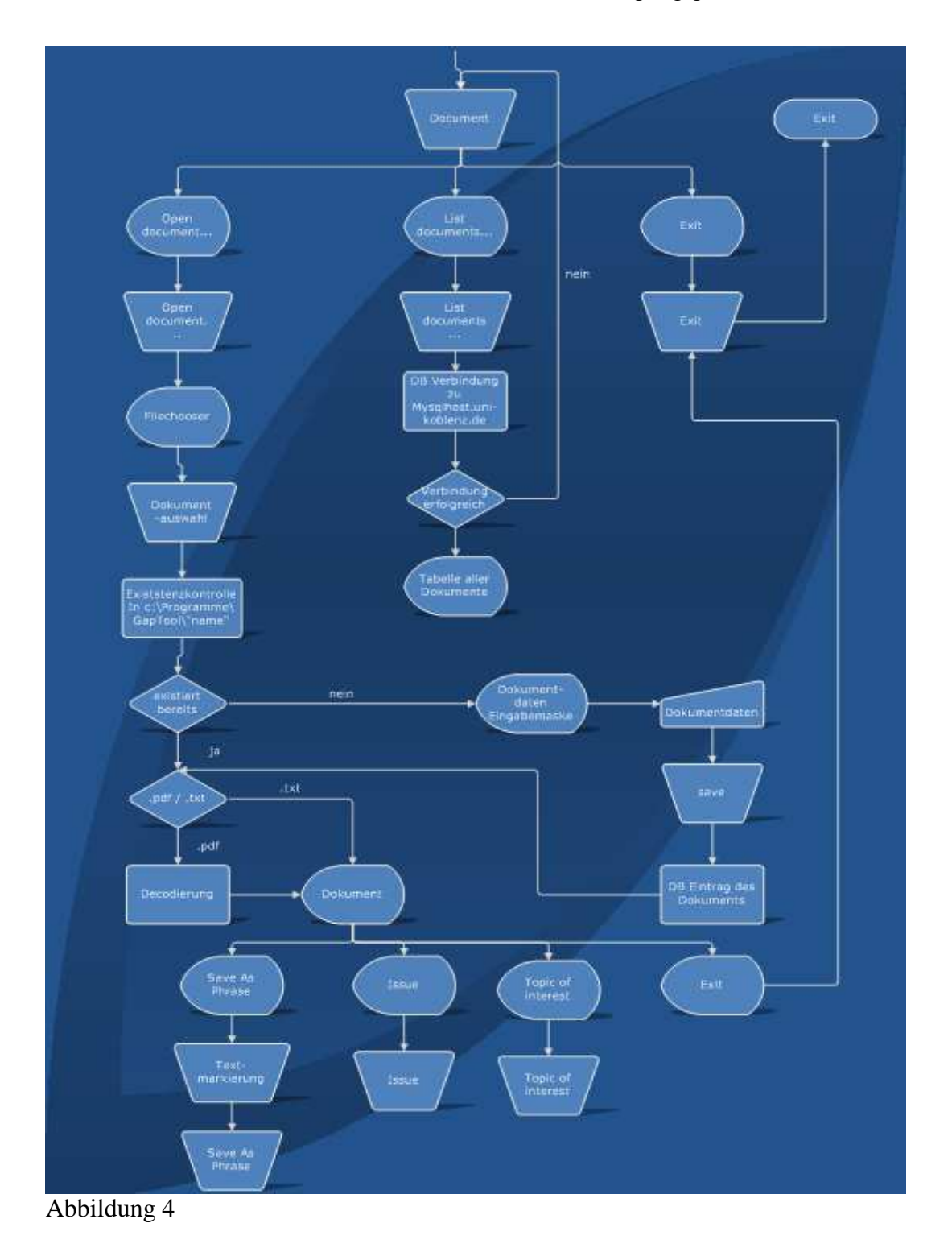

Zunächst können über "Open document..." die benötigten Dokumente ausgewählt werden. Dies wird durch einen java filechooser realisiert, wobei lediglich das Erreichen von .pdf und .txt Dateien ermöglicht wird. Handelt es sich bei der ausgewählten Datei um ein neues Dokument, so wird der Nutzer aufgefordert alle benötigten Dokumentendaten in einer Eingabemaske einzutragen und diese zu speichern. Die Datenbankstruktur wird am Ende dieses Abschnittes genauer beschrieben.

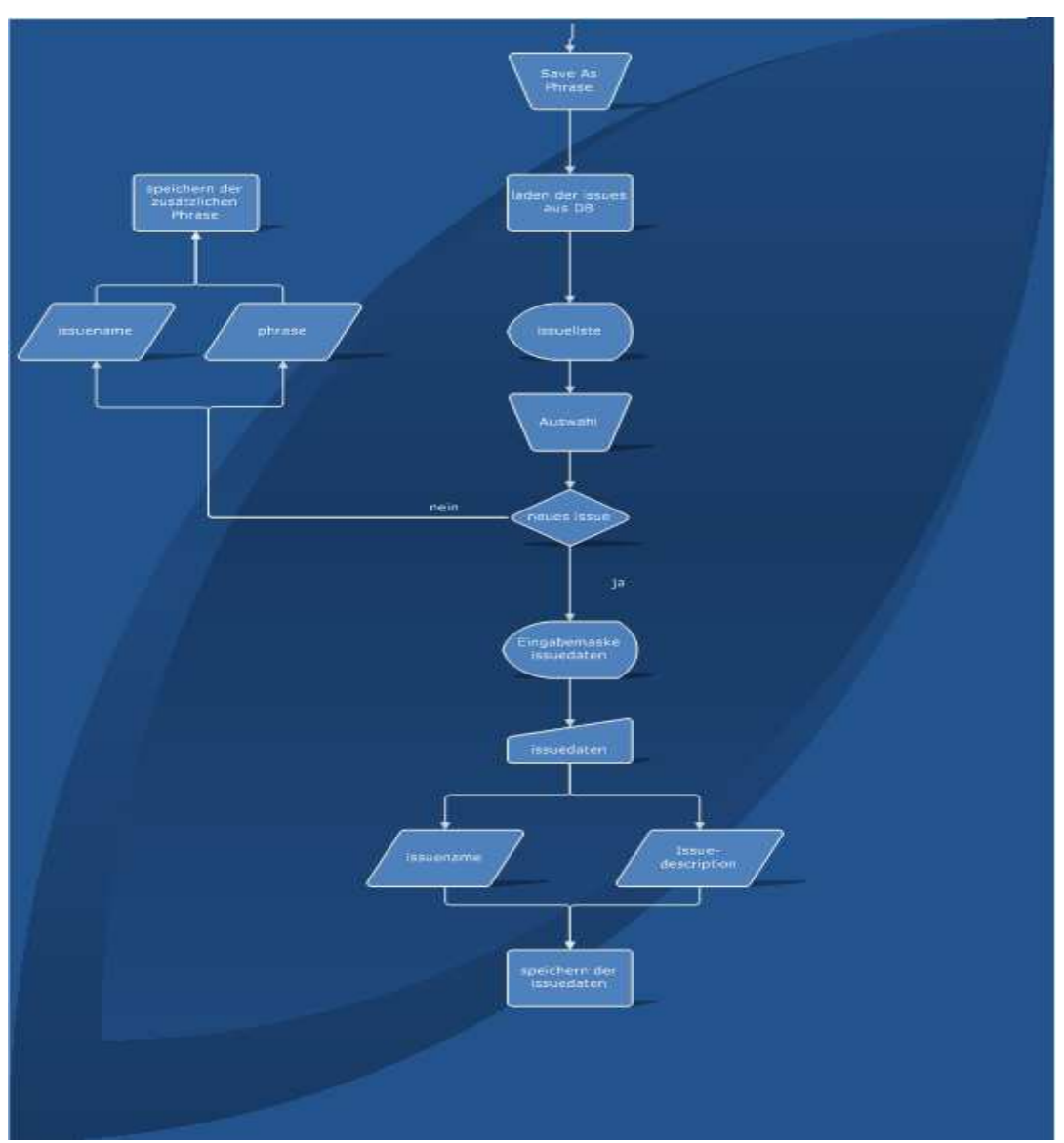

Abbildung 5

Sind alle Angaben in ausreichender Form eingetragen, kontrolliert die Software, ob es sich bei der Datei um eine .pdf oder .txt handelt. Eine .pdf Datei wird zunächst vom System in eine .txt Datei umgewandelt und auf dem Bildschirm angezeigt. Markiert der Anwender eine Textstelle, so kann er diese durch die "Save As Phrase" Funktion einem vorhandenen oder einem neuen issue zuordnen. Die Zuordnung zu einem vorhandenen issue wird über eine angezeigte Liste aller bereits gespeicherten issue ermöglicht. Soll ein neues issue angelegt

werden, so sind weitere Angaben in eine Eingabemaske einzutragen. Weiterhin ist es möglich über die Funktionen "Issue" und "Topic of interest" eine Tabelle anzuzeigen, die alle issues und topics of interst anzeigt. Die Auswahl eines issue oder topic of interest aus der Tabelle bewirkt die Markierung der zugehörigen Phrase in dem angezeigten Dokument.

Über das "Issue" Untermenü können alle bereits eingetragenen issue aufgezeigt werden. Die Auflistung wird in einer Tabelle angezeigt und ermöglicht es dem Nutzer genauere Informationen über ein issue zu erreichen. Wird ein issue aus der Tabelle ausgewählt, zeigt die Software in einer weiteren Tabelle alle Dokumente an in denen Phrasen auf das gewählte issue verweisen.

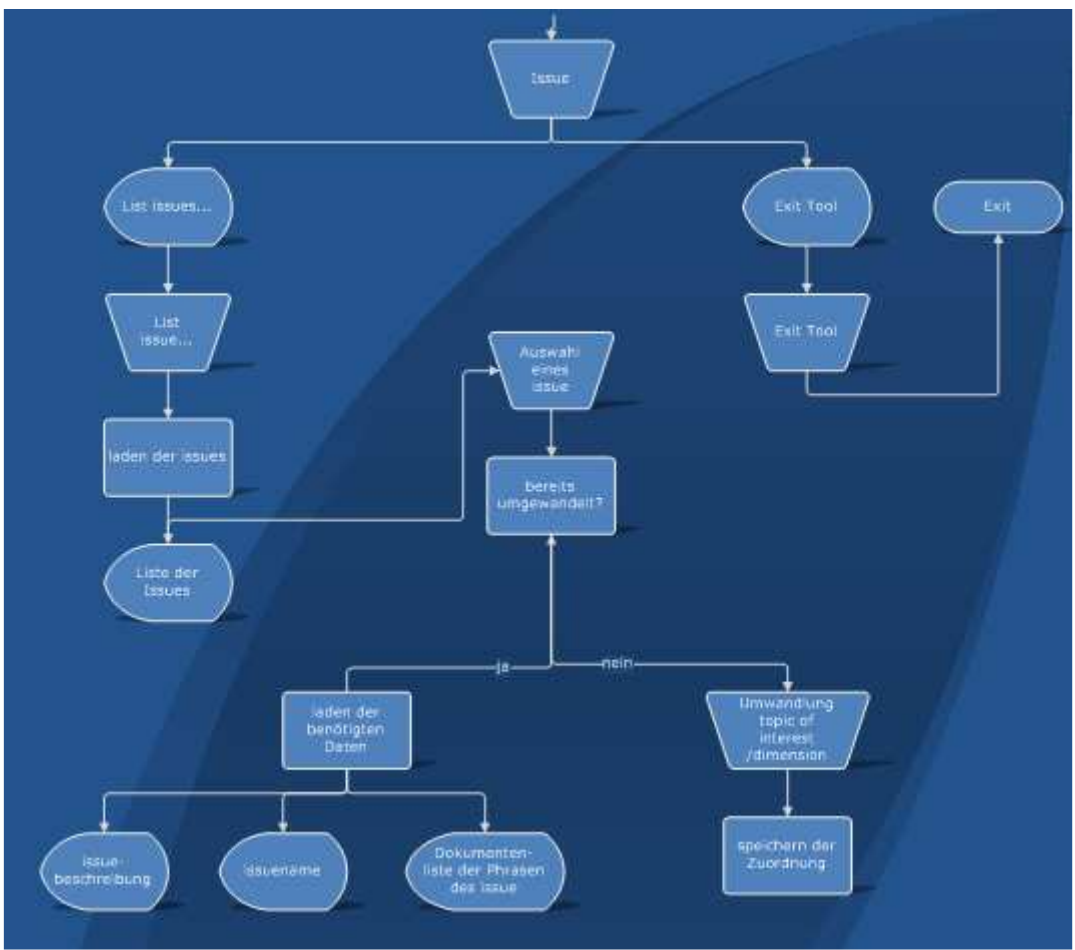

Abbildung 6

Ist ein issue noch nicht in ein topic of interest oder eine dimension umgewandelt worden, so muss diese Auswahl zunächst getroffen werden, um weitere Information anzeigen zu können.

Das Menü Dimension ermöglicht eine Auflistung aller vorhandenen dimension durch "List dimensions...", sowie die Gegenüberstellung der scenario topic of interest und state of play topic of interest einer dimension durch "Scen. vs. S\_o\_p". Durch Auswählen der "Scen. vs. S\_o\_p" Funktion wird der Nutzer aufgefordert die genaue dimension über ihre category auszuwählen, um alle vorhandenen topic of interest laden zu können.

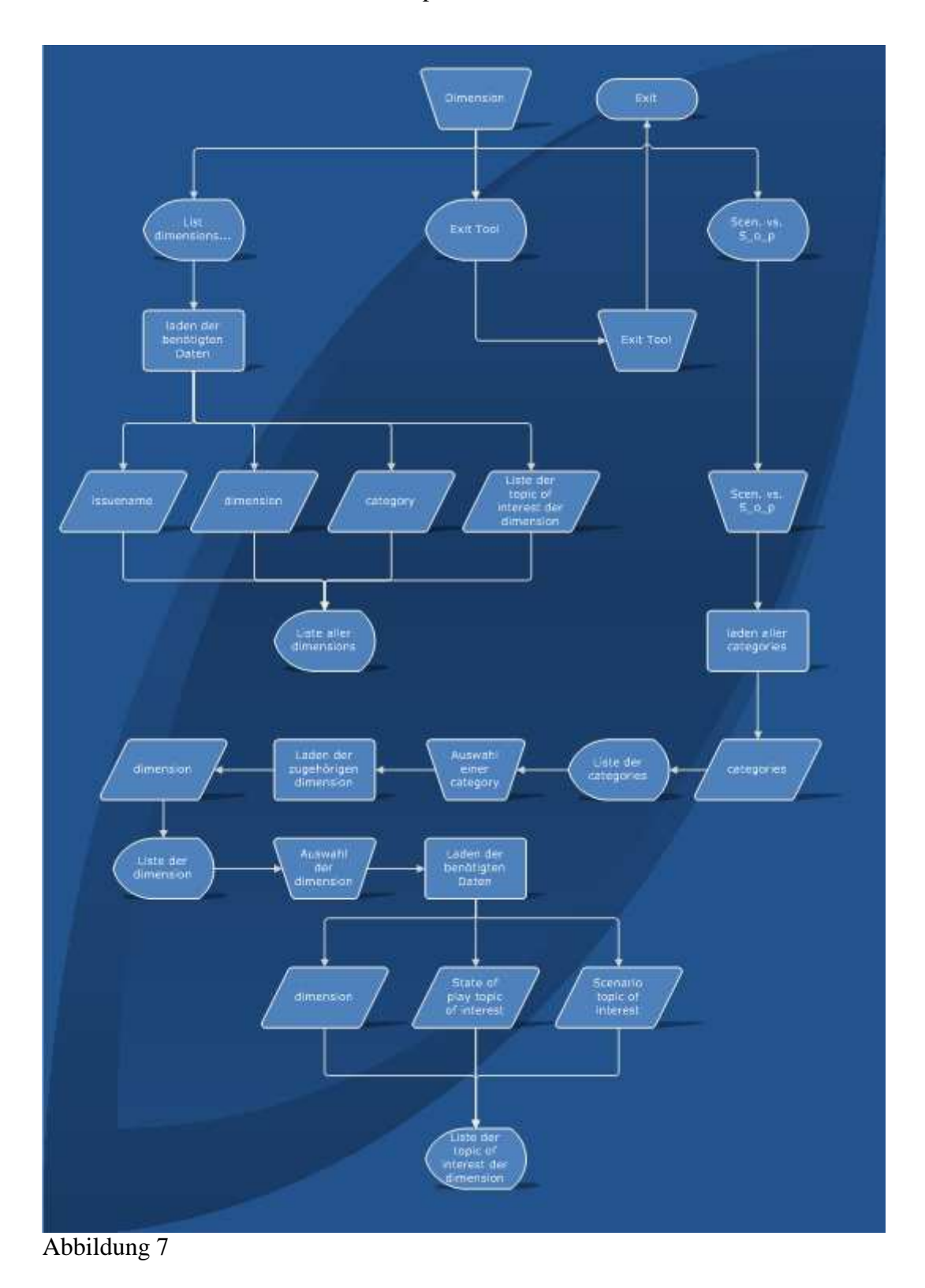

Eine weitere Funktion wird durch das Untermenü "Topic of interest" bereitgestellt. Durch "List t\_o\_i.." werden alle vorhandenen topic of intererst in einer Tabelle dargestellt. Die einzelnen Spalten der Tabelle zeigen den Namen des topic of interest, die Beschreibung des zugrundeliegenden issue und eine Liste der dimensions an, in die das topic of interest eingeordnet wurde.

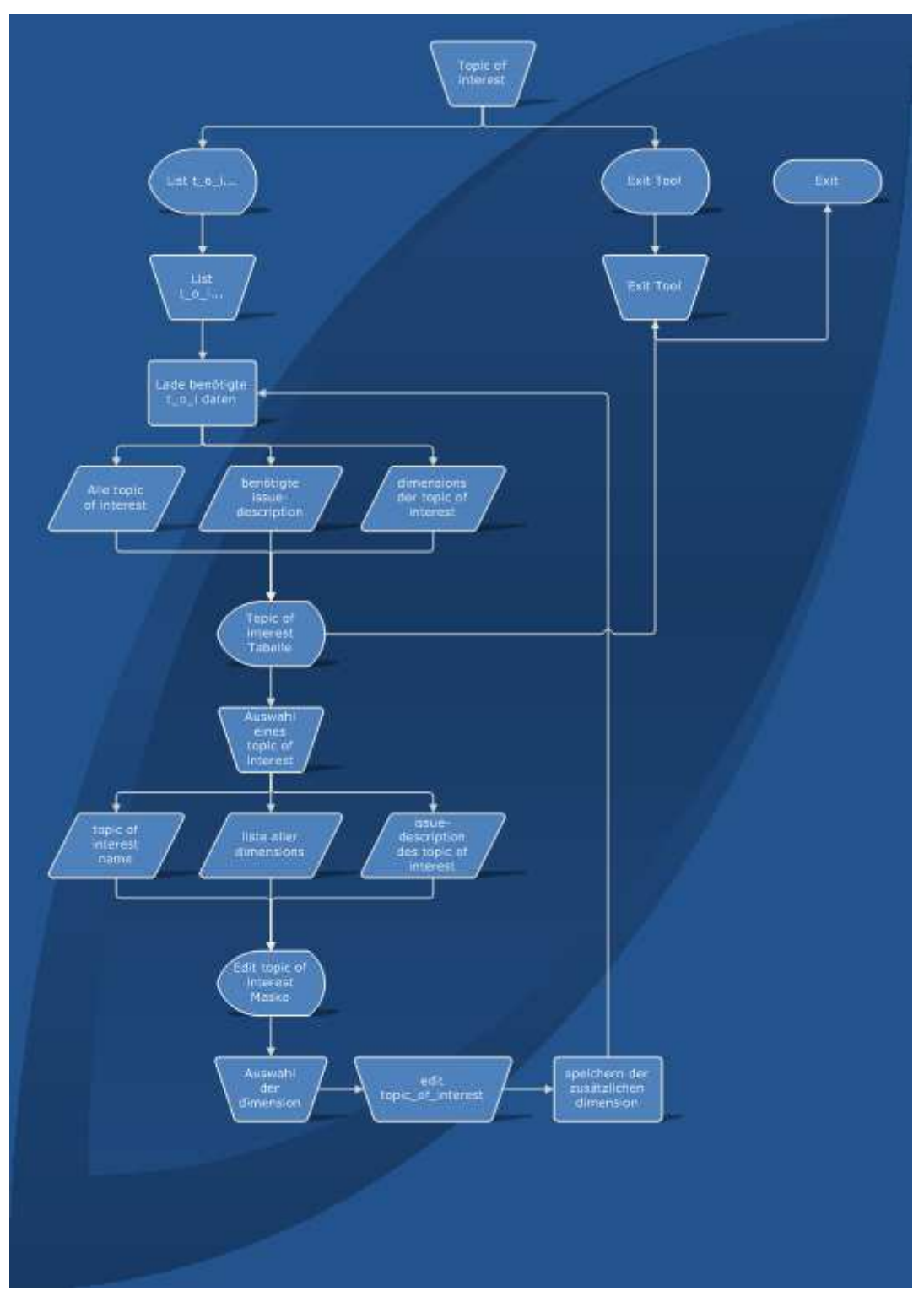

Abbildung 8

Durch Auswählen eines topic of interest kann es einer weiteren dimension zugeordnet werden. So ist sichergestellt, dass ein topic of interest in mehreren dimensions aufgeführt werden kann.

Durch das Untermenü "Gap\_analysis" werden die Funktionen "Start gap\_analysis" und "List gaps..." bereitgestellt. Wird "Start gap\_analysis" gefordert, so wird der Nutzer aufgefordert die zu Bearbeitende category auszuwählen. Ist eine category ausgewählt, so prüft das System ob dimensions dieser category existieren, denen topic of interest zugeordnet worden sind. Zur weiteren Bearbeitung werden nur diese dimensions zur Auswahl angeboten. Ist dieser Schritt vollzogen werden die benötigten Daten in einer Tabelle angezeigt. Bei diesen Daten handelt es sich um den Namen der ausgewählten dimension und alle darin enthaltenen scenario bzw. state of play topic of interest. Diese können nun zur weiteren Betrachtung herangezogen werden. Werden aus dieser Liste jeweils ein scenario und ein state of play topic of interest gegenübergestellt, so generiert die Software alle relevanten Daten und zeigt diese in der Ausgabemaske an. Der Betrachter hat nun die Möglichkeit sich aufgrund der Beschreibung und allen gespeicherten Phrasen der topics of interest zu entscheiden, ob es sich bei diesen topics of interest um ein "match", "no match" oder "partially match" handelt. Des Weiteren kann ein Textfenster als Notizblock herangezogen werden um eventuelle Informationen, die zur Entscheidungsfindung gedient haben, festzuhalten. Wurde eine der drei möglichen Ergebnisse ausgewählt wird eine weitere Eingabemaske aufgerufen um zusätzliche Daten einzugeben. Sollte es sich um eine noch nicht vorhandene gap jeglicher Art handeln, ist es von großer Bedeutung auch die Art der Beziehung der gegenübergestellten topics of interest wie auch einen Namen festzuhalten.

Werden topic of interest in einer dimension gegenübergestellt die bereits einer gap zugeordnet wurden, wird der Name und die Beschreibung der gap angezeigt, wie auch die Beschreibung auf welche Weise die topic of interest in Beziehung stehen.

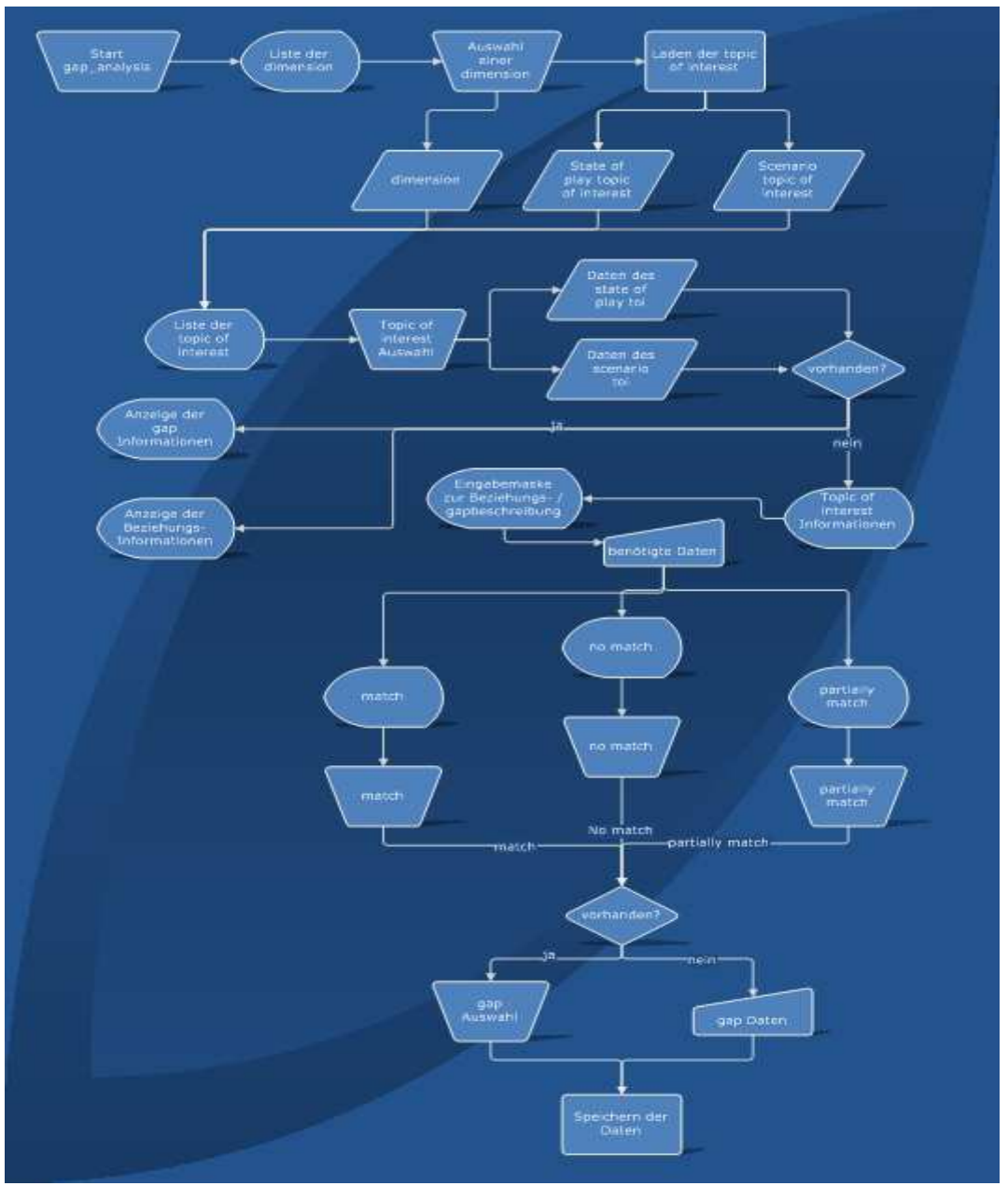

Abbildung 9

Weitere Informationen über vorhandene gaps lassen sich mit Hilfe der Funktion "List gaps..." anhand einer Tabelle anzeigen. In dieser Tabelle werden alle vorhandenen gaps in deren zugehörige dimensions unterteilt. Bei der Auswahl einer gap werden alle scenario und state of play topic of interest, durch die diese gap beschrieben wird, paarweise in einer Liste aufgeführt und deren Relationsbeschreibung angezeigt.

Die Datenhaltung des Textanalysetool wird mittels einer MySQL Datenbank realisiert. Die genaue Datenbankstruktur wird Ihnen durch die folgende Abbildung dargestellt.

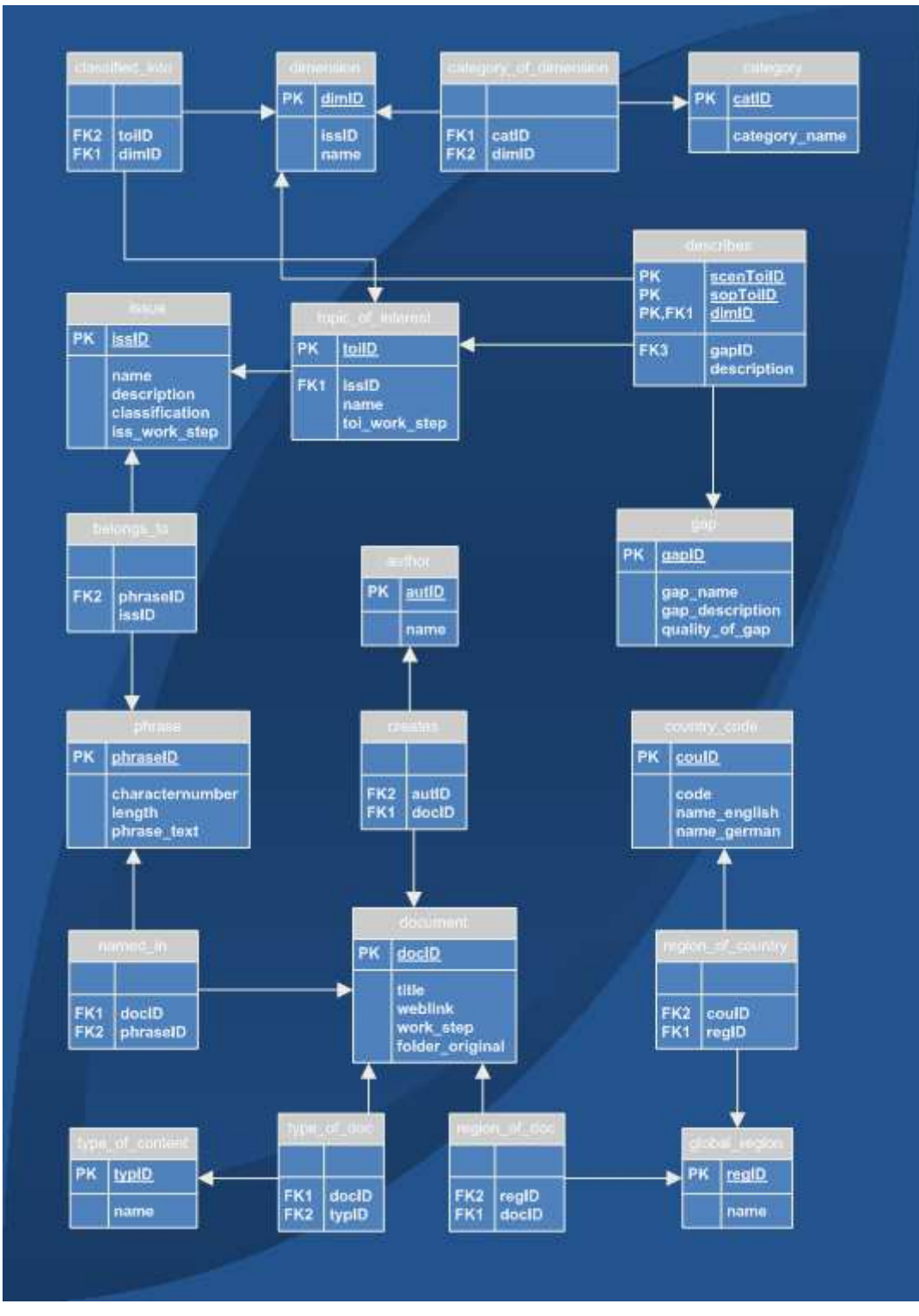

Abbildung 10

#### **4.2 Design**

Im folgenden Kapitel wird Ihnen ein Teil des Textanalysetools vorgestellt anhand dessen Oberfläche und praktische Umsetzung genauer beschrieben werden. Die Oberfläche orientiert sich an der Farbgebung und dem Aufbau der Internetseite des eGovRTD2020 Projekts und ist zu finden unter http://www.egovrtd2020.org. Das Tool wurde in Java programmiert und kommuniziert mittels jdbc mit der MySQL Datenbank auf http://mysqlhost.unikoblenz.de/phpMyAdmin.

Das Grundgerüst für alle Oberflächenkomponenten bildet die Klasse MainFrame, welche die Klasse JFrame des javax.swing erweitert. Um alle Komponenten anzuordnen benötigt diese Klasse einen LayoutManager. Der hier verwendete LayoutManager heißt BorderLayout. Der BorderLayout Manager bewirkt eine genaue Ausrichtung aller sich in dem MainFrame befindlichen Oberflächencontainer denen Designkomponenten hinzugefügt werden können. Die Ausrichtung des BorderLayout Manager bezieht sich auf die bekannten Himmelsrichtungen "North", "East", "South", "West" und einer Weiteren namens "Center". Die grundsätzliche Designstruktur des Textanalysetools baut sich folgender Maßen auf.

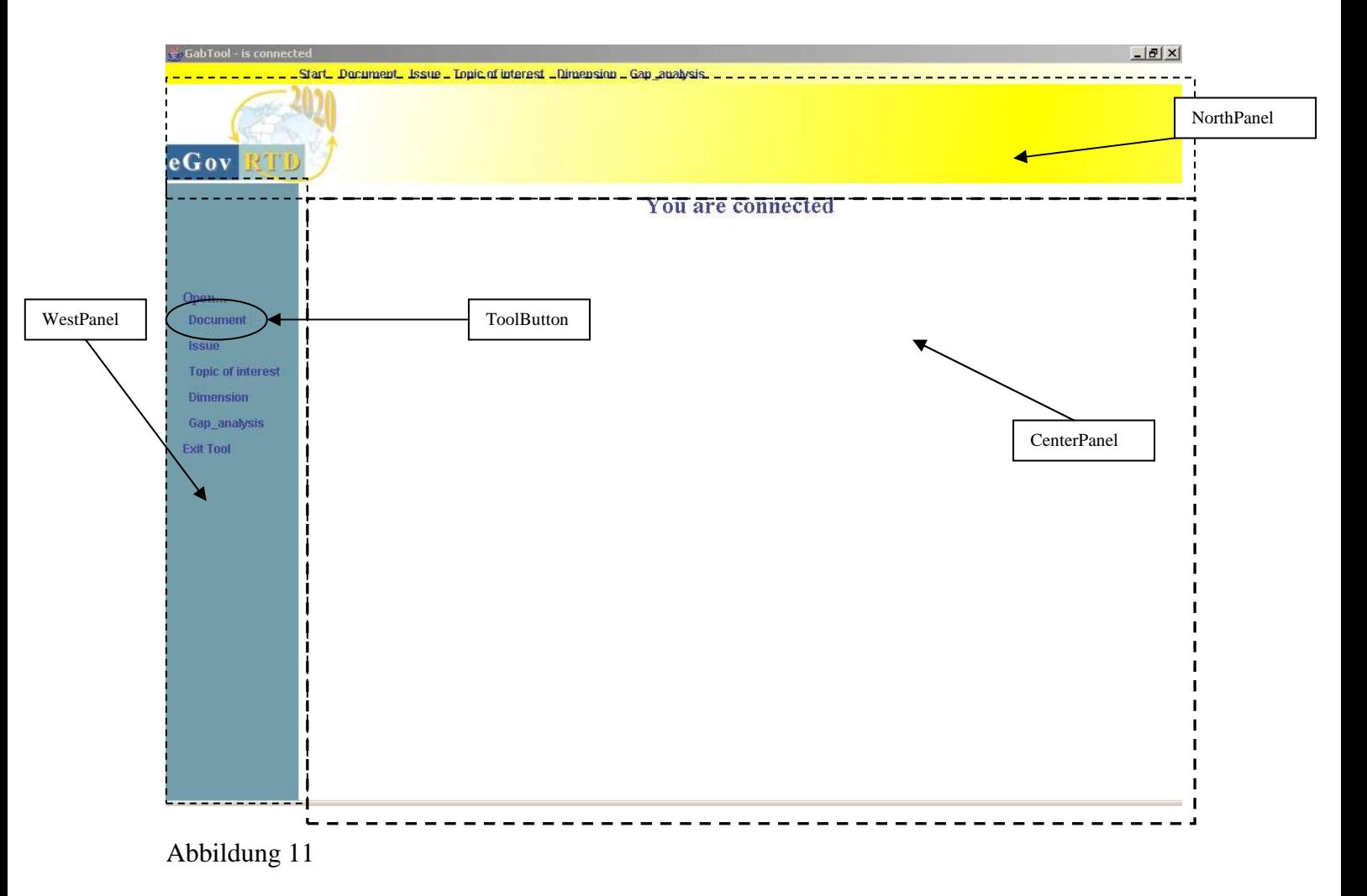

Der obere Teil bzw. "North" des Tools wird mit einem unveränderbaren JPanel (Container) besetzt. Durch dieses JPanel wird eine Grafik geladen, die jederzeit am oberen Rand des Tools angezeigt wird. An der Position "West" werden jeweils das Haupt- bzw. die Untermenüs angezeigt. Auch in diesem Fall sind der Hintergrund und die Struktur festgelegt, lediglich die Einzelkomponenten sind von variabler Struktur und können durch andere ersetzt werden. Die hier angesprochenen Einzelkomponenten sind eigens für dieses Tool implementierte ToolButton deren Funktionen über den entsprechenden ActionListener gesteuert werden können.

Das Auslösen der Funktionen durch die Maus oder Tastatur bewirken eine Neubesetzung der sich im "Center" befindlichen Container. Im "Center" werden alle Informationen und Interaktionen durch geeignete Ein- und Ausgabemasken, Unterfunktionen und Tabellen realisiert. Sollten weitere Informationen zusätzlich gefordert sein, werden sie in einem weiteren Container auf die Position "South" gesetzt.

Hier hat es sich als nützlich erwiesen die Komponenten der "CenterPanel" und "SouthPanel" durch einen anderen LayoutManager namens Box anzuordnen. Vielmehr handelt es sich hierbei eher um einen Container dessen Ausrichtung als vertikal und horizontal festgelegt werden kann.

#### **5 Implementierung**

#### **5.1 Technik**

Um einen genaueren Einblick in das Textanalysetool namens GapTool zu erlangen wird Ihnen im Folgenden die Technik der praktischen Umsetzung erläutert. Durch die Funktion "Start gap\_analysis" liefert dieser Abschnitt Ihnen ein Beispiel der praktischen Umsetzung der anhand der Oberfläche, dem Quellcode und einem Teil des UML Diagramms dargestellt wird.

Abbildung 11 zeigt die Funktion "Start gap\_analysis" nach Auswahl der dimension "social divide.

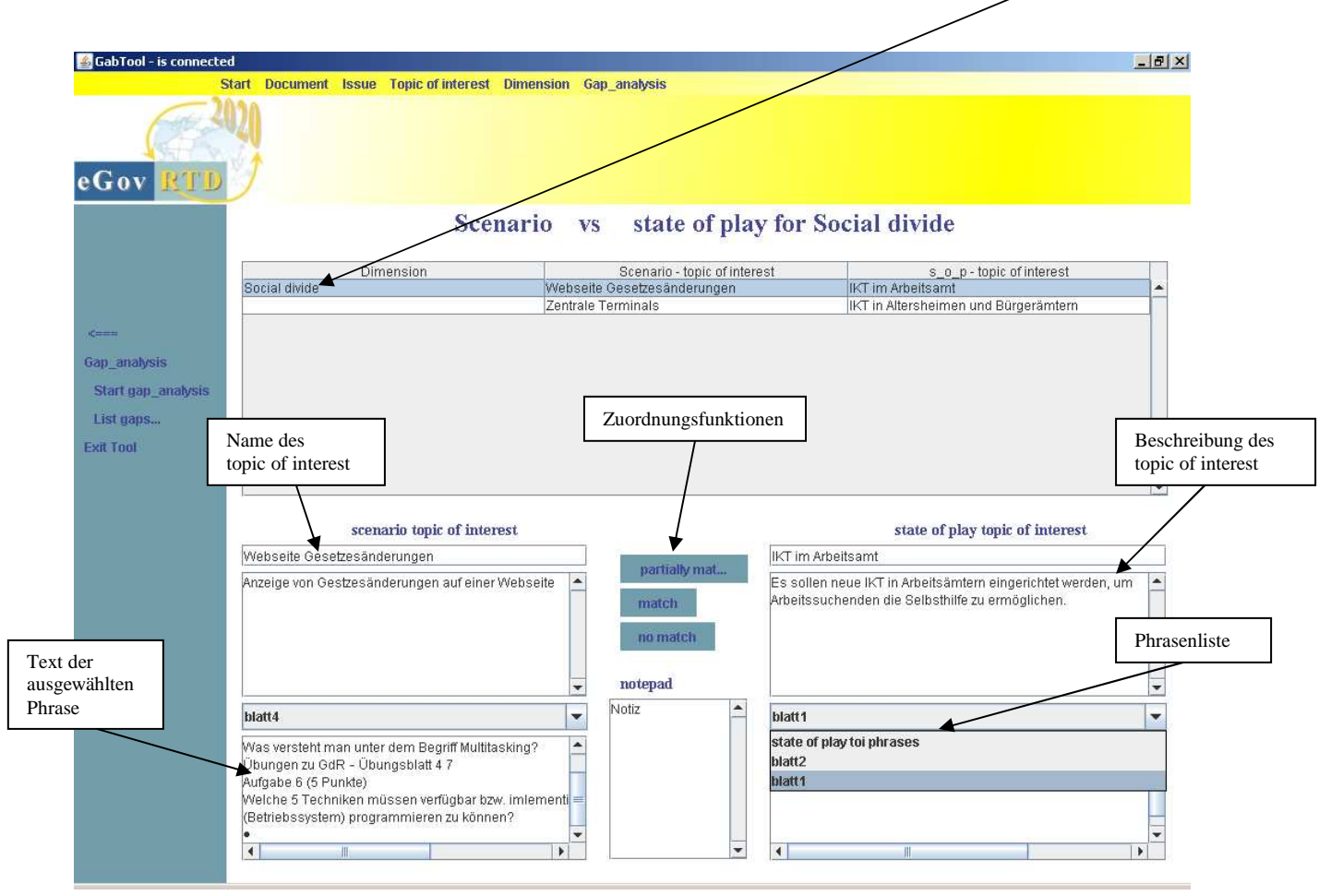

Abbildung 12

Die Tabelle am oberen Teil des Tool zeigt die Liste aller scenario und state of play topics of interest an, die "social divide" zugeordnet wurden. Durch Auswahl jeweils eines der topic of interest werden weitere Informationen im unteren Abschnitt angezeigt. Die Zuordnung zu gaps unterschiedlicher quality wird durch drei Zuordnungsfunktionen gewährleistet.

Um eine einheitliche Struktur des Tools zu erreichen wurden Box Komponenten als container genutzt, die sich durch Ihre einfache Handhabung und Anordnung als sinnvoll erwiesen haben.

Im folgenden Codeabschnitt wird die Umsetzung des Layouts von Abbildung 11 durch Box Komponenten dargestellt.

```
private void buildContent(){ 
partiallyMatchB.setText("partially match"); 
noMatchB.setText("no match"); 
scenPhraseC.addItem(new String("scenario toi phrases")); 
scenPhraseC.addItemListener(this); 
sopPhraseC.addItem(new String("state of play toi phrases")); 
sopPhraseC.addItemListener(this); 
scenToiDescrArea.setEditable(false); 
sopToiDescrArea.setEditable(false); 
scenToiPhraseArea.setEditable(false); 
sopToiPhraseArea.setEditable(false); 
Box firstVBox = Box.createVerticalBox(); //Bildung der scenario 
       firstVBox.add(scenToiLabel); //topic of interest 
       firstVBox.add(Box.createVerticalStrut(5)); //Informationsbox 
       firstVBox.add(scenToiNameTF); 
      firstVBox.add(Box.createVerticalStrut(5));
       firstVBox.add(scenToiDescrPane); 
      firstVBox.add(Box.createVerticalStrut(5));
       firstVBox.add(scenPhraseC); 
       firstVBox.add(Box.createVerticalStrut(5)); 
       firstVBox.add(scenToiPhrasePane); 
      firstVBox.add(Box.createVerticalStrut(20));
Box secVBox = Box.createVerticalBox(); //Bildung der Anordnung 
      secVBox.add(Box.createVerticalGlue()); //der Zuordnungsfunktionsbox
       secVBox.add(partiallyMatchB); 
       secVBox.add(Box.createVerticalStrut(5)); 
      secVBox.add(matchScenB);
       secVBox.add(Box.createVerticalStrut(5)); 
       secVBox.add(noMatchB); 
       secVBox.add(Box.createVerticalStrut(20)); 
       secVBox.add(notepadLabel); 
       secVBox.add(Box.createVerticalStrut(5)); 
       secVBox.add(notepadPane); 
       secVBox.add(Box.createVerticalStrut(20)); 
Box thirdVBox = Box.createVerticalBox(); // Bildung der state of 
       thirdVBox.add(sopToiLabel); // play topic of interest 
       thirdVBox.add(Box.createVerticalStrut(5)); //Informationsbox 
       thirdVBox.add(sopToiNameTF); 
       thirdVBox.add(Box.createVerticalStrut(5)); 
       thirdVBox.add(sopToiDescrPane); 
       thirdVBox.add(Box.createVerticalStrut(5));
```

```
 thirdVBox.add(sopPhraseC); 
      thirdVBox.add(Box.createVerticalStrut(5)); 
      thirdVBox.add(sopToiPhrasePane); 
      thirdVBox.add(Box.createVerticalStrut(20)); 
this.add(Box.createHorizontalStrut(20)); //Anordnung der Boxes 
this.add(firstVBox); //in der Hauptbox 
this.add(Box.createHorizontalStrut(20)); 
this.add(secVBox); 
this.add(Box.createHorizontalStrut(20)); 
this.add(thirdVBox); 
this.add(Box.createHorizontalStrut(20));
```
Abbildung 13

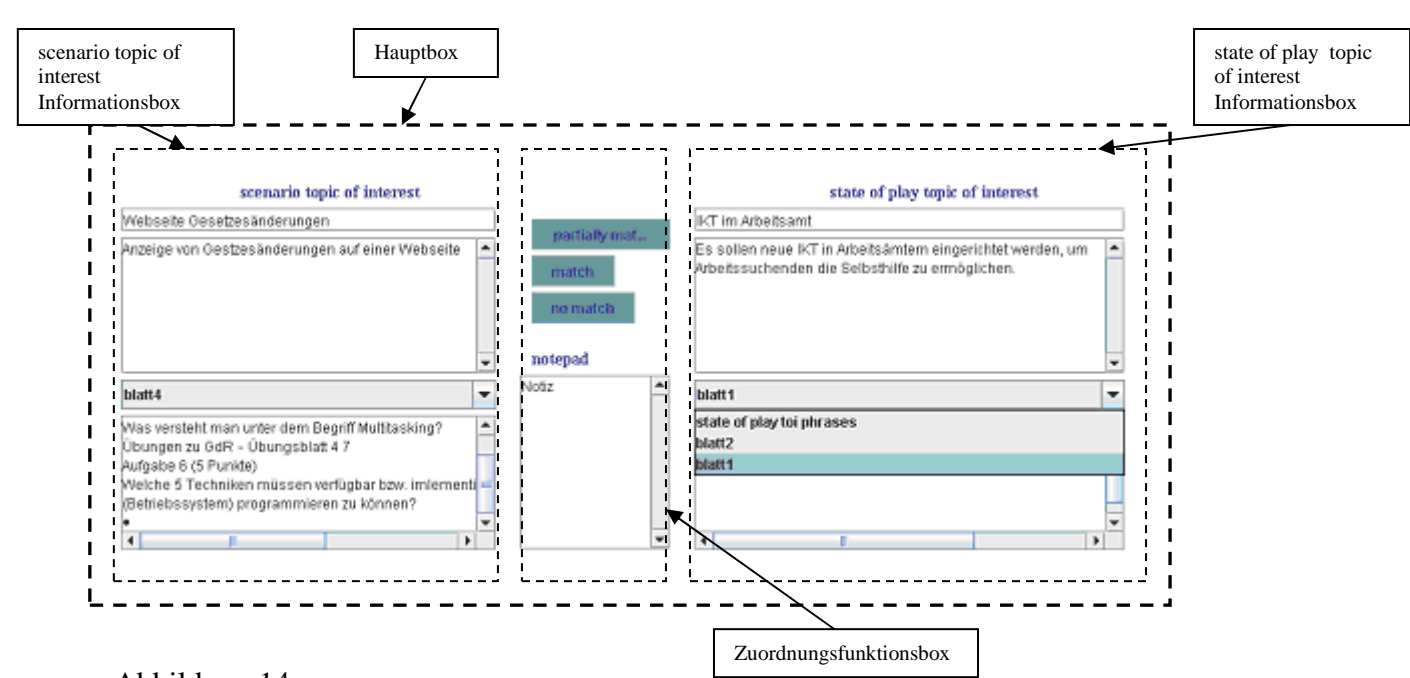

Abbildung 14

Mit Hilfe der Abbildungen 13 und 14 wird Ihnen aufgezeigt wie die Oberfläche des GapTool durch die relativ einfache Strukturierungsmöglichkeit der java Box Komponenten gebildet wurde.

Um außerdem eine einheitliche Struktur einzelner Toolkomponenten zu erreichen wurde der Vorteil der Generalisierung von java Klassen ausgenutzt. Im folgenden UML Diagramm wird Ihnen aufgezeigt wie die Erstellung des Toolmenüs durch eine generalisierte Klasse vereinfacht und somit eine einheitliche Anordnung gewährleistet wird.

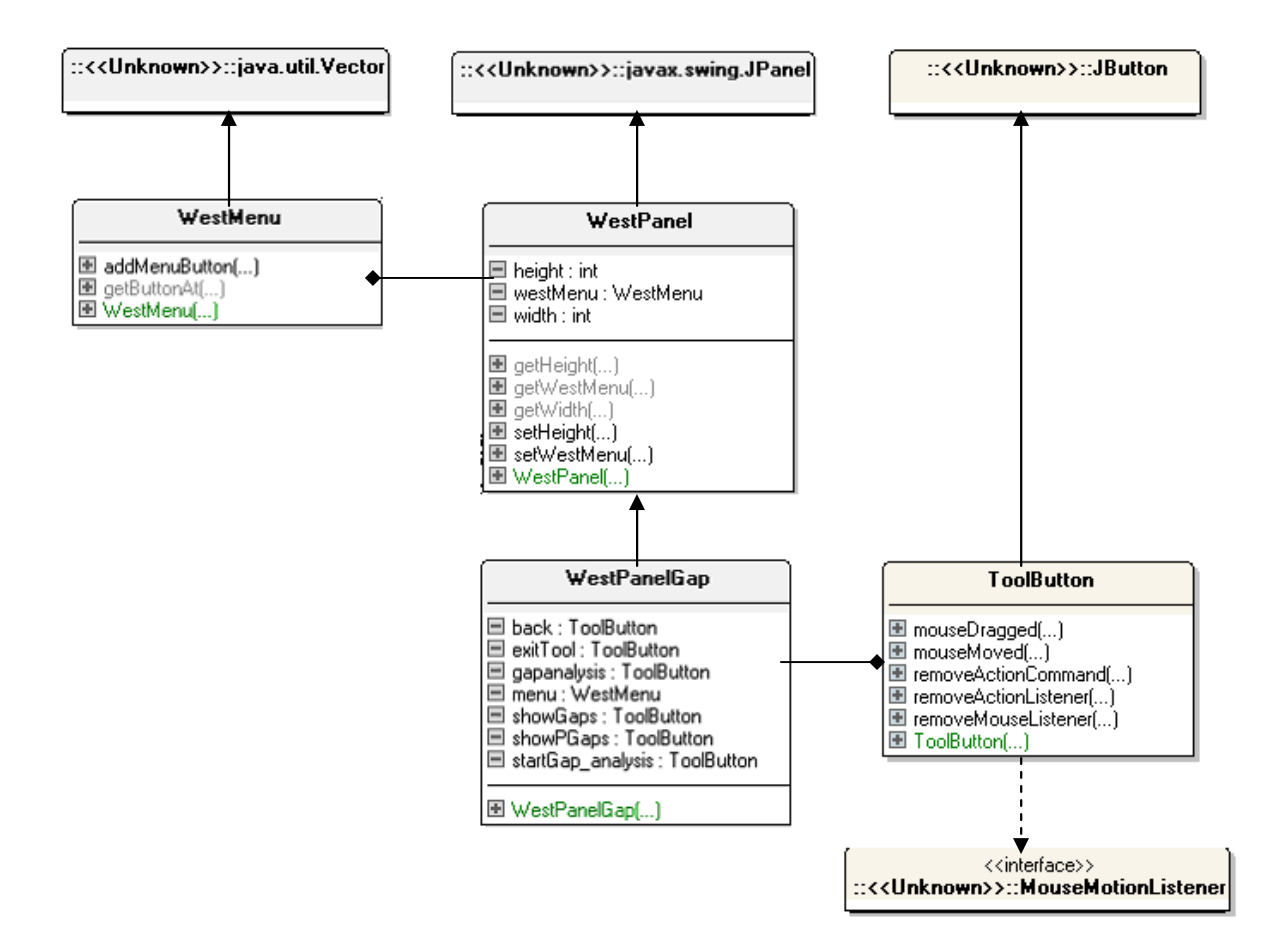

Abbildung 15

### **5.2 Benutzerhandbuch**

Im folgenden Kapitel wird Ihnen ein Benutzerhandbuch in Form einer Tabelle dargestellt, anhand dessen der Umgang mit den einzelnen Funktionen des GapTool erläutert wird.

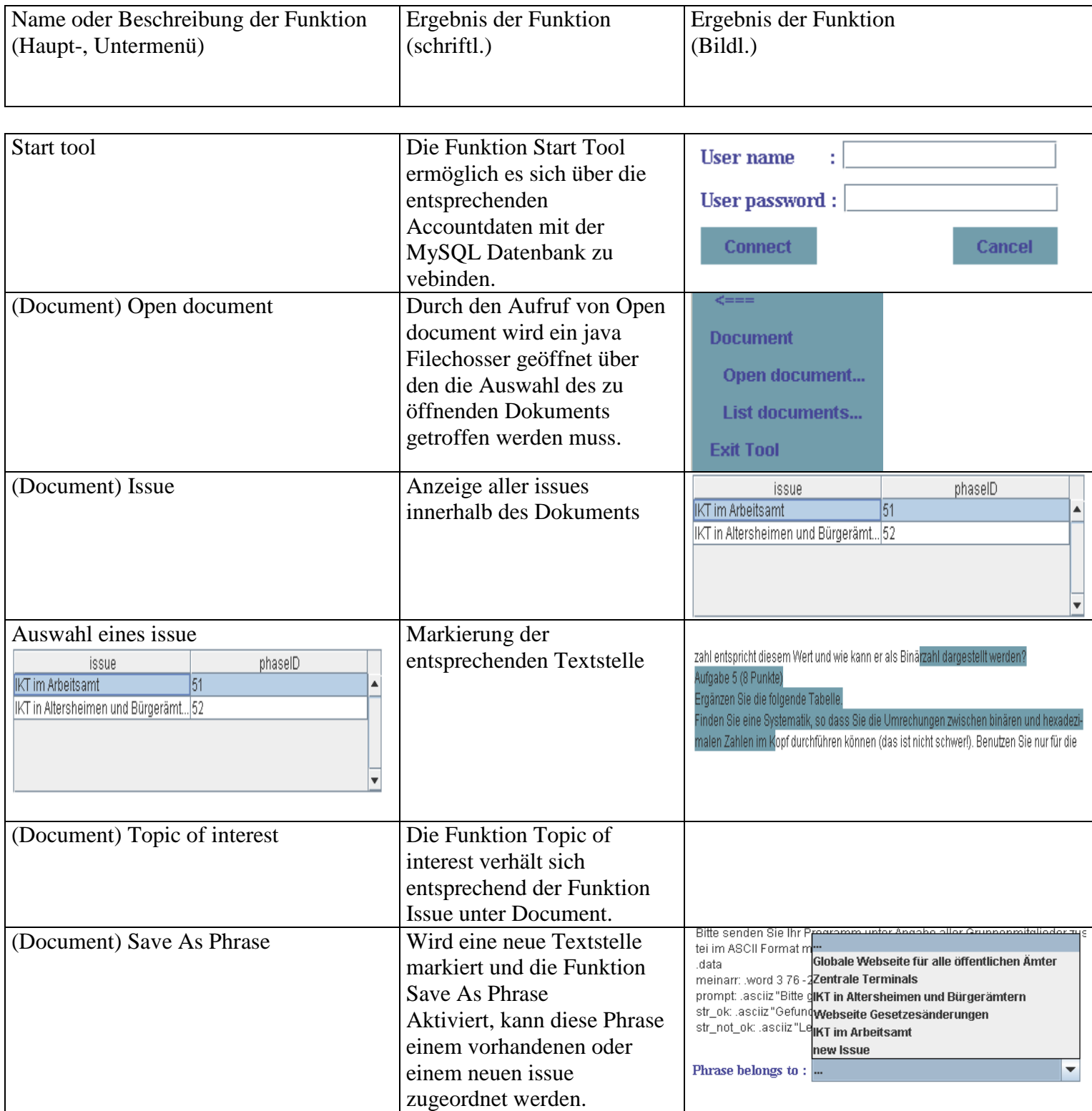

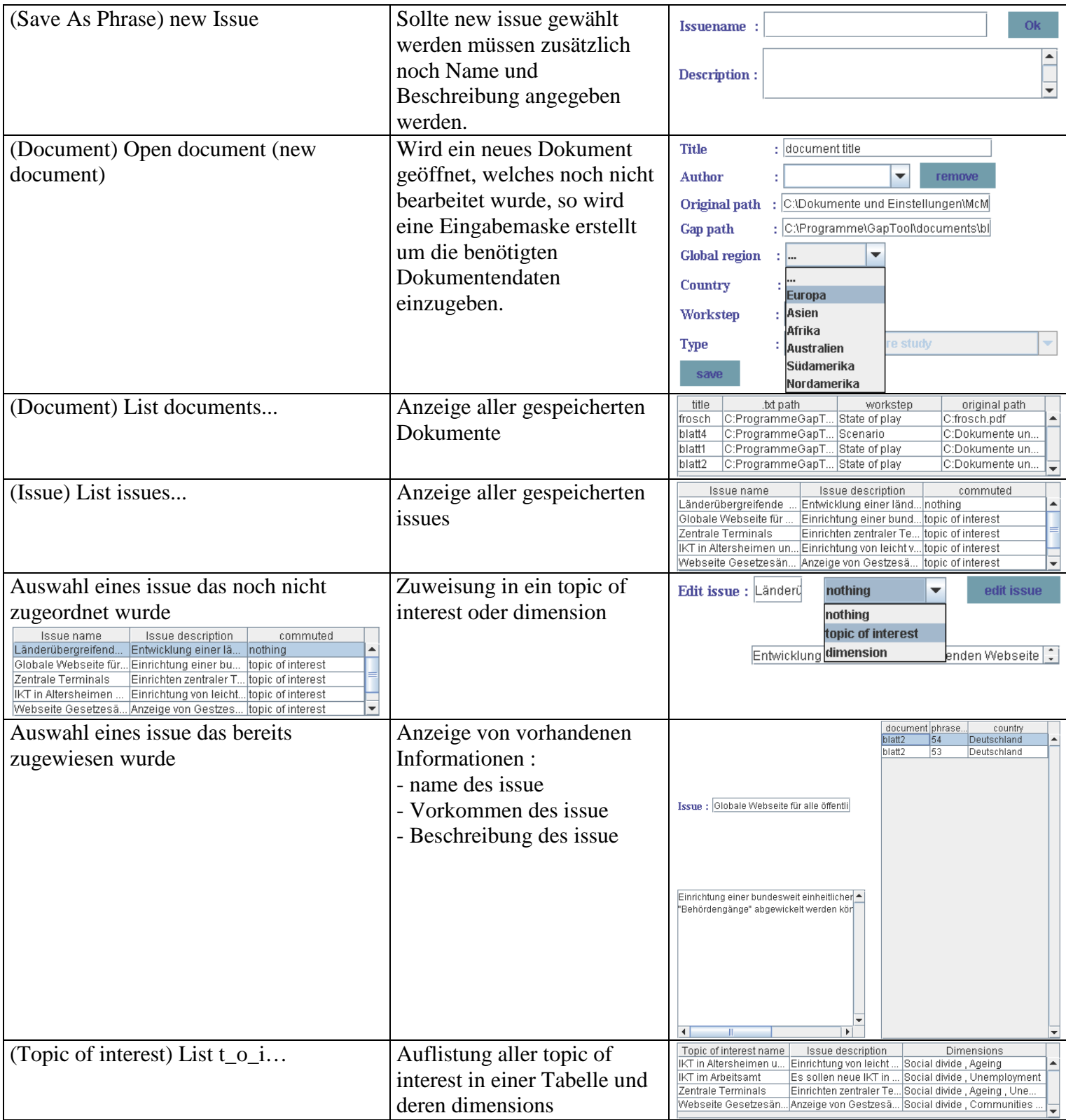

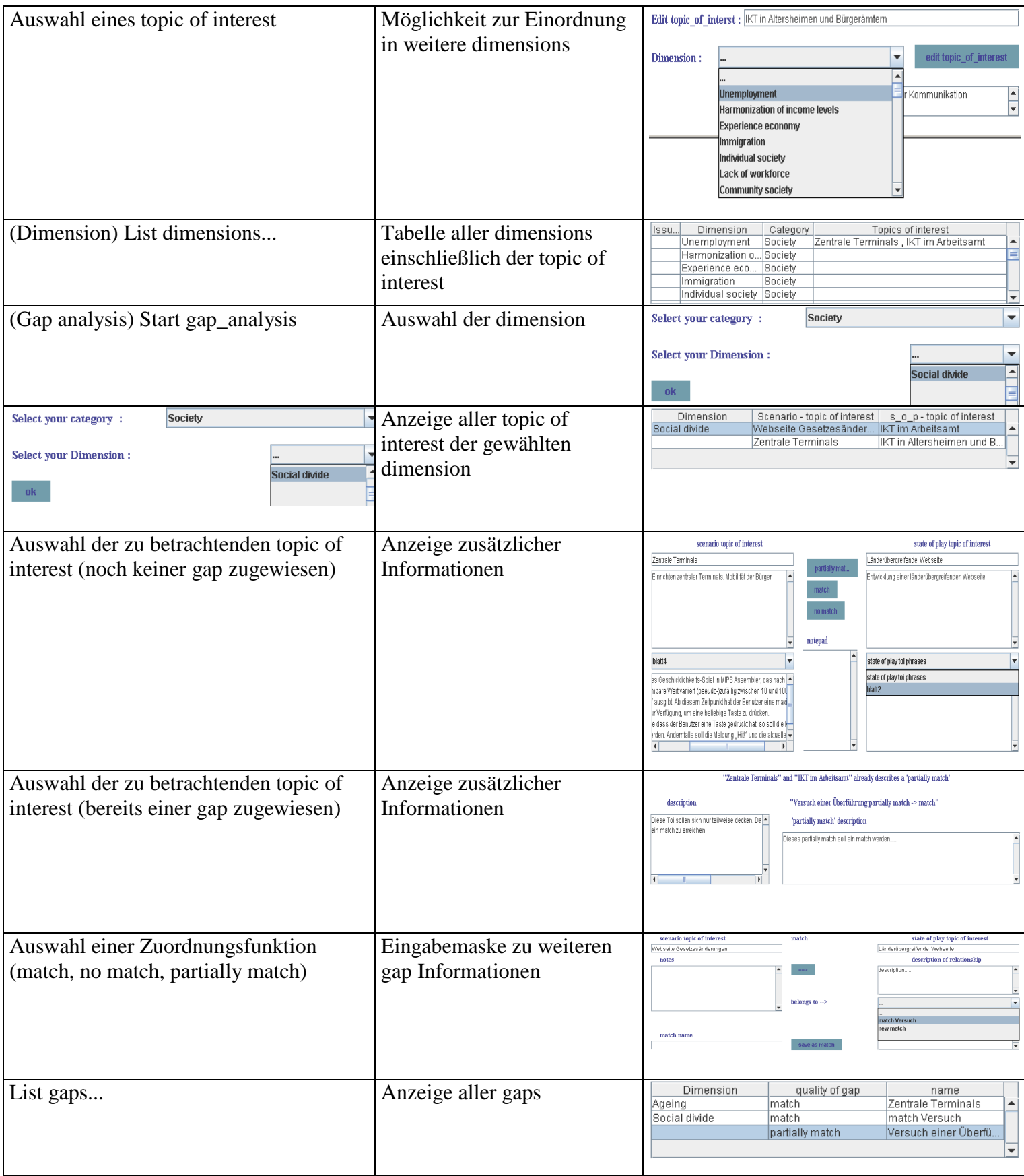

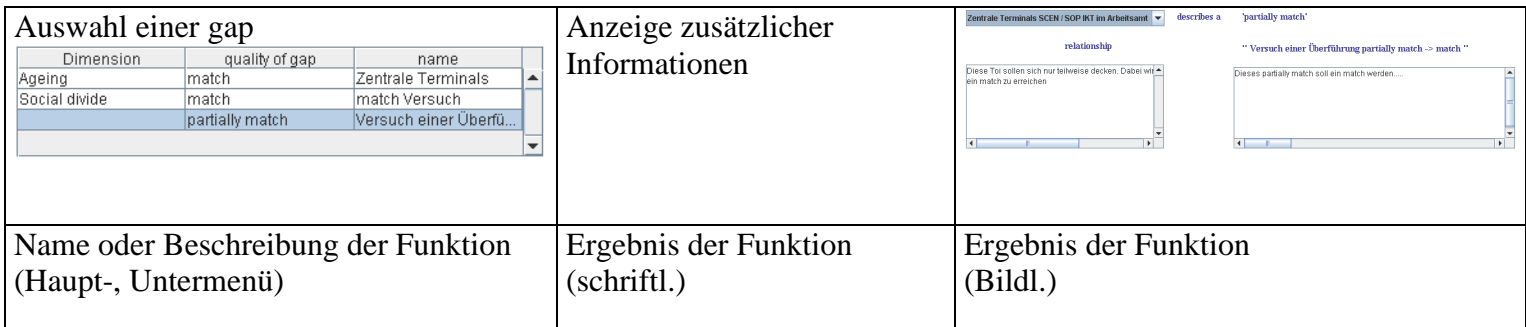

Tabelle 1

#### **6 Zusammenfassung und Ausblick**

Der Einsatz des GapTool zur Unterstützung der eGovRTD2020 Methodik hat bereits in der Versuchs- und Entwicklungsphase deutlich machen können, in welchem Ausmaß der Aufwand zur Bearbeitung einer solchen Methode reduziert werden kann. Der Zeitaufwand wird bereits bei der Betrachtung und Gegenüberstellung verschiedener Informationen erheblich reduziert. Ein wesentlicher Faktor dabei ist die elektronische Datenhaltung, die eine manuelle Organisation schriftlicher Dokumente überflüssig macht. Des Weiteren können dem Textanalysetool jederzeit weitere Funktionen hinzugefügt werden, die auf bereits vorhandene Daten zugreifen. Diese Möglichkeit der Weiterentwicklung des Tools wird durch die genutzte Programmiersprache Java begünstigt.

Jedoch hat die Bearbeitung der Methode des eGovRTD2020 durch das GapTool nicht nur Vorteile. Es ist zum Beispiel noch nicht möglich Dokumente in die Betrachtung mit aufzunehmen, die keine .txt oder .pdf sind. Die Umwandlung der .pdf in .txt Dateien wird von Javaklassen der PDFBox Bibliothek übernommen, welche auf http://www.pdfbox.org/ zu finden ist.

Sollte das GapTool in geeigneter Form weiterentwickelt werden, kann es meiner Meinung nach dazu dienen die zukünftige Forschungslandschaft in Europa wesentlich zu beeinflussen. Redundante Forschung kann verhindert werden und somit besteht die Möglichkeiten gezielt in Forschungen zu investieren, die von allgemeiner Bedeutung sind.

## **7 Abbildungs- und Tabellenverzeichnis**

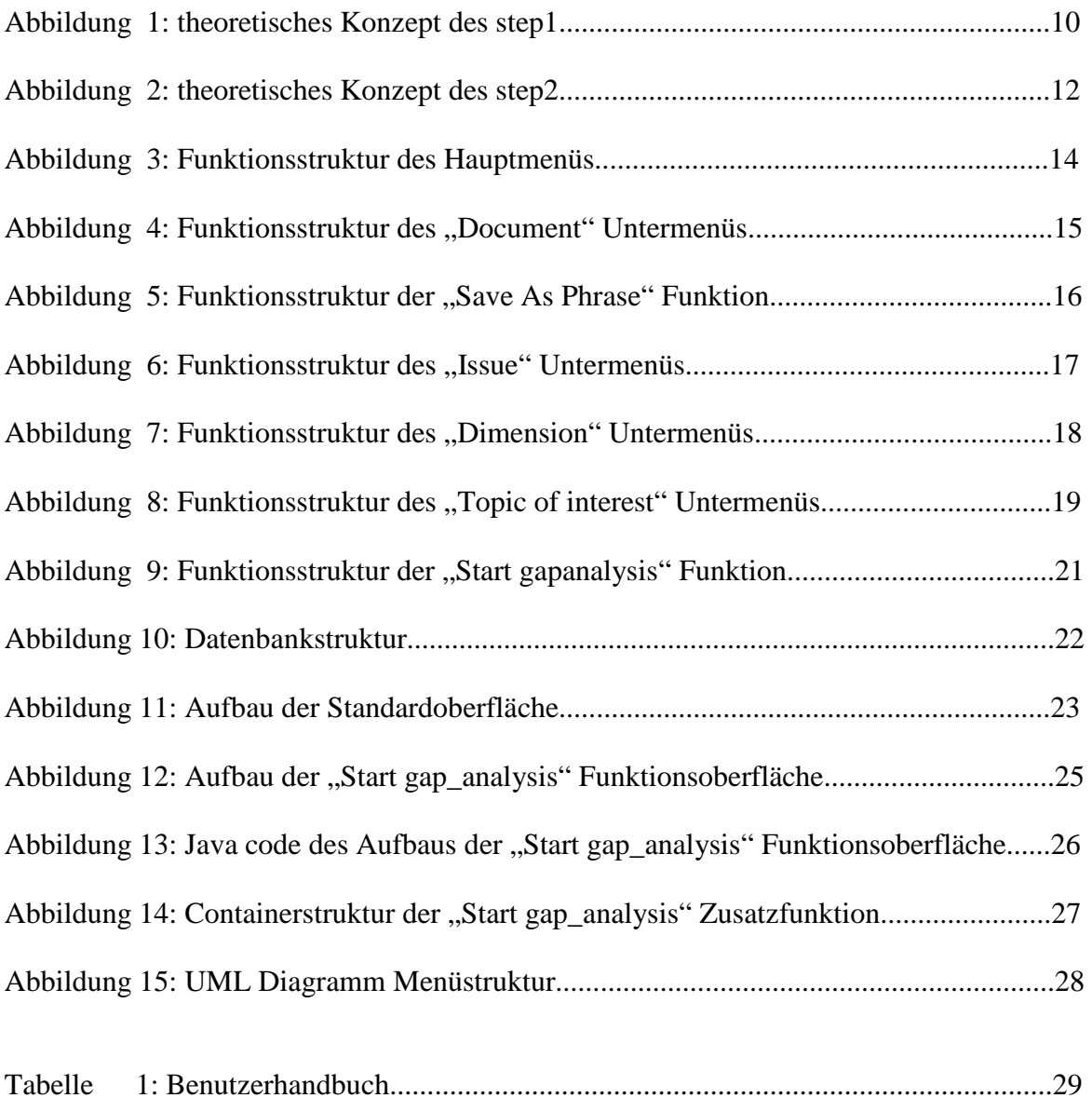

### **Literaturverzeichnis**

- **Cadenhead, Roger; Lemay, Laura**: *Java 5.* 2005, Markt + Technik Verlag
- **Theis, Thomas**: *Einstieg in PHP 5 & MySQL 5.* 4. Auflage 2006, Galileo Computing
- **Ullenboom, Christian**: *Java ist auch eine Insel.* 5. Auflage 2006, Galileo Computing
- www.eclipse.org, offizielle Webseite der Entwicklungsumgebung eclipse [12.04.08]
- www.pdfbox.org, offizielle Webseite der pdfBox community [20.04.08]
- www.java.sun.com, sun microsystems [25.04.08]
- www.dpunkt.de/java, Programmierhandbuch und Referenz 3. Auflage 2002, Stefan Middendorf, Reiner Singer, Jörn Heid [10.05.08]
- www.egovrtd2020.org/, offizielle Webseite des eGovRTD2020 project [10.10.07]
- http://dev.mysql.com/doc/ , sun microsystems MySQL documentation [05.01.08]